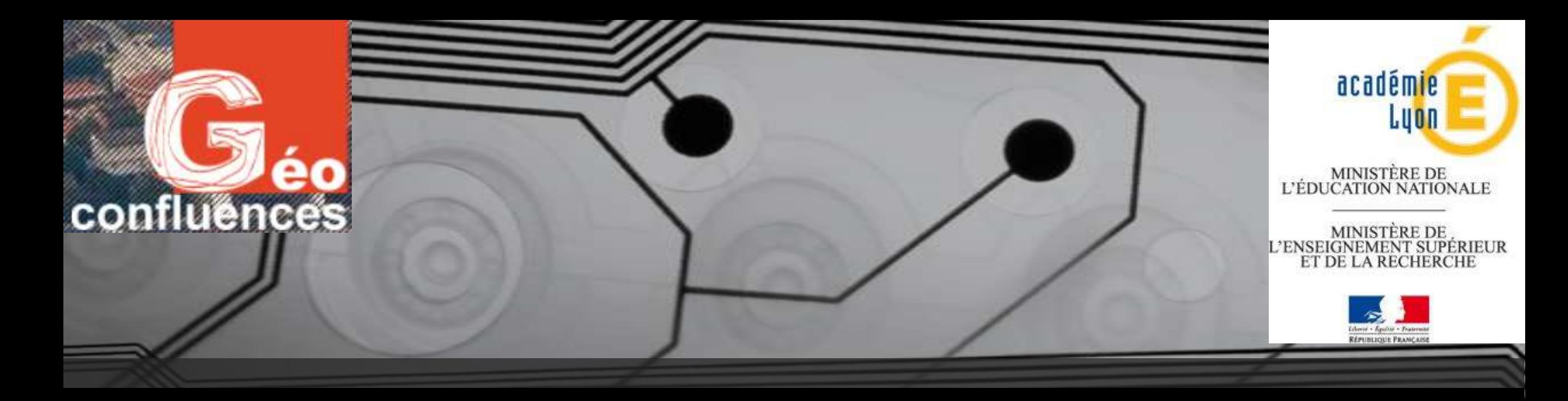

# Enseigner l'Habiter avec Géoconfluences

Franck Besqueut, Collège les Champs, Saint-Etienne Pascal Mériaux, Lycée La Martinière–Duchère, Lyon 9ème

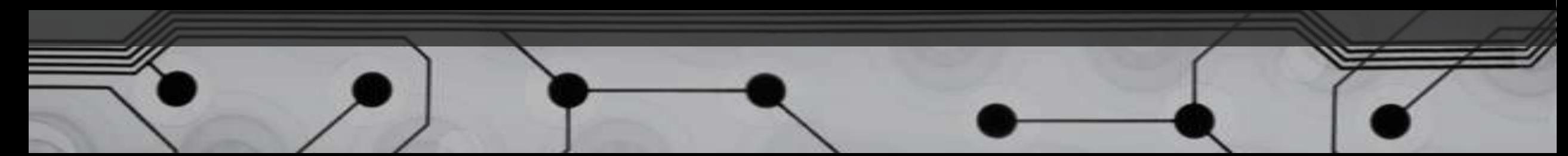

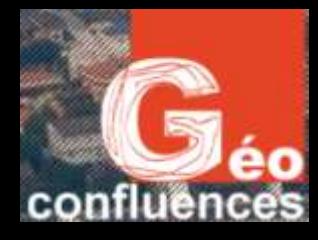

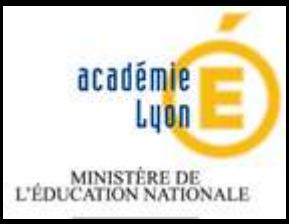

### Présentation

- Le projet est né d'une offre de [Géoconfluences,](http://geoconfluences.ens-lyon.fr/) site expert ENS/DGESCO, qui souhaitait publier un exemple de mise en œuvre d'une de ses ressources par des professeurs d'Histoire-Géographie. Le travail devant être présenté lors du [FIG](http://www.fig.saint-die-des-vosges.fr/le-festival/themes-et-pays-invites) [2014,](http://www.fig.saint-die-des-vosges.fr/le-festival/themes-et-pays-invites) nous nous sommes donc intéressés à la question de « l'Habiter » et au pays invité, « le Royaume-Uni ».
- En entrant le mot-clé « Habiter » d[an](http://geoconfluences.ens-lyon.fr/doc/typespace/urb1/MetropFaire.htm)s le moteur de [re](http://geoconfluences.ens-lyon.fr/doc/typespace/urb1/MetropFaire.htm)cher[ch](http://geoconfluences.ens-lyon.fr/doc/typespace/urb1/MetropFaire.htm)e du si[te](http://geoconfluences.ens-lyon.fr/doc/typespace/urb1/MetropFaire.htm) Géo[co](http://geoconfluences.ens-lyon.fr/doc/typespace/urb1/MetropFaire.htm)nfluences, nous tr[ou](http://geoconfluences.ens-lyon.fr/doc/typespace/urb1/MetropFaire.htm)vons plusieurs articles. Celui [de](http://geoconfluences.ens-lyon.fr/doc/typespace/urb1/MetropFaire.htm) [Manuel](http://geoconfluences.ens-lyon.fr/doc/typespace/urb1/MetropFaire.htm) [Appert](http://geoconfluences.ens-lyon.fr/doc/typespace/urb1/MetropFaire.htm) [:](http://geoconfluences.ens-lyon.fr/doc/typespace/urb1/MetropFaire.htm) [«](http://geoconfluences.ens-lyon.fr/doc/typespace/urb1/MetropFaire.htm) [Organiser](http://geoconfluences.ens-lyon.fr/doc/typespace/urb1/MetropFaire.htm) [une](http://geoconfluences.ens-lyon.fr/doc/typespace/urb1/MetropFaire.htm) [visite](http://geoconfluences.ens-lyon.fr/doc/typespace/urb1/MetropFaire.htm) [urbaine](http://geoconfluences.ens-lyon.fr/doc/typespace/urb1/MetropFaire.htm) [et/ou](http://geoconfluences.ens-lyon.fr/doc/typespace/urb1/MetropFaire.htm) [virtuelle.](http://geoconfluences.ens-lyon.fr/doc/typespace/urb1/MetropFaire.htm) [L'exemple](http://geoconfluences.ens-lyon.fr/doc/typespace/urb1/MetropFaire.htm) [d'un](http://geoconfluences.ens-lyon.fr/doc/typespace/urb1/MetropFaire.htm) [itinéraire](http://geoconfluences.ens-lyon.fr/doc/typespace/urb1/MetropFaire.htm) [photographique](http://geoconfluences.ens-lyon.fr/doc/typespace/urb1/MetropFaire.htm) [à](http://geoconfluences.ens-lyon.fr/doc/typespace/urb1/MetropFaire.htm) [Stratford](http://geoconfluences.ens-lyon.fr/doc/typespace/urb1/MetropFaire.htm) [à](http://geoconfluences.ens-lyon.fr/doc/typespace/urb1/MetropFaire.htm) [la](http://geoconfluences.ens-lyon.fr/doc/typespace/urb1/MetropFaire.htm) [veille](http://geoconfluences.ens-lyon.fr/doc/typespace/urb1/MetropFaire.htm) [des](http://geoconfluences.ens-lyon.fr/doc/typespace/urb1/MetropFaire.htm) [Jeux](http://geoconfluences.ens-lyon.fr/doc/typespace/urb1/MetropFaire.htm) [Olympiques](http://geoconfluences.ens-lyon.fr/doc/typespace/urb1/MetropFaire.htm) [de](http://geoconfluences.ens-lyon.fr/doc/typespace/urb1/MetropFaire.htm) [Londres](http://geoconfluences.ens-lyon.fr/doc/typespace/urb1/MetropFaire.htm) [en](http://geoconfluences.ens-lyon.fr/doc/typespace/urb1/MetropFaire.htm) [2012](http://geoconfluences.ens-lyon.fr/doc/typespace/urb1/MetropFaire.htm) [»](http://geoconfluences.ens-lyon.fr/doc/typespace/urb1/MetropFaire.htm) retient notre attention.

En effet l'auteur propose une balade urbaine à partir de cartes interactives sur lesquelles les photographies sont géolocalisées. La balade est l'occasion pour le géographe de présenter les transformations subies par ce quartier londonien.

- Nous trouvons que la démarche est intéressante :
- en classe de sixième, pour aborder le thème 1 de géographie , Mon espace proche : paysages et territoire.
- en classe de seconde, pour aborder la question « Villes et développement durable » mais aussi dans le cadre d'un projet de géographie prospective autour d'un territoire en mutation, le Grand Projet de Ville de Lyon-Duchère. La démarche peut aussi être conduite en classe de première dans une approche des territoires de proximité.

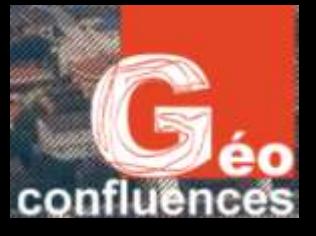

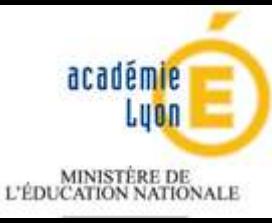

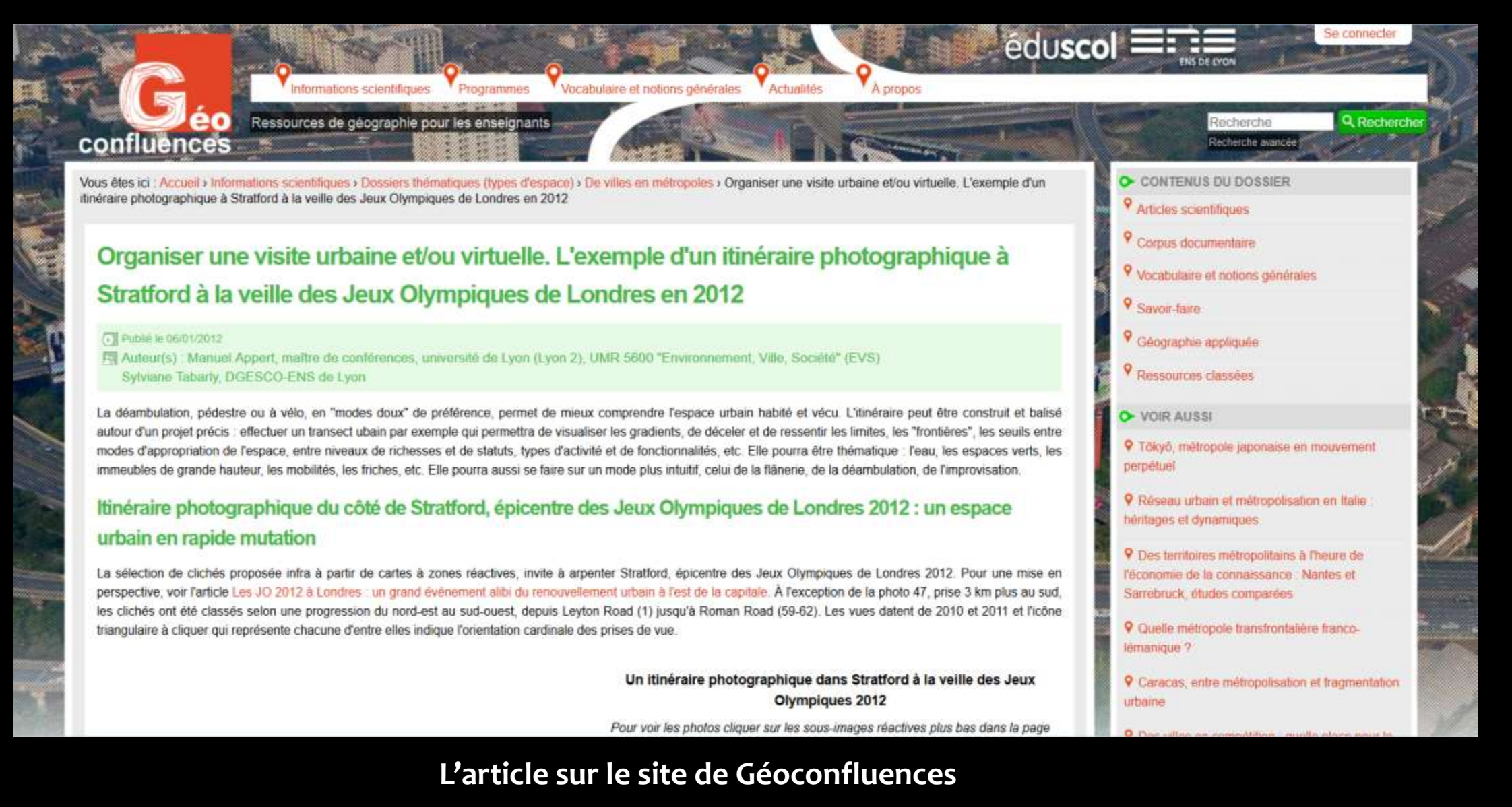

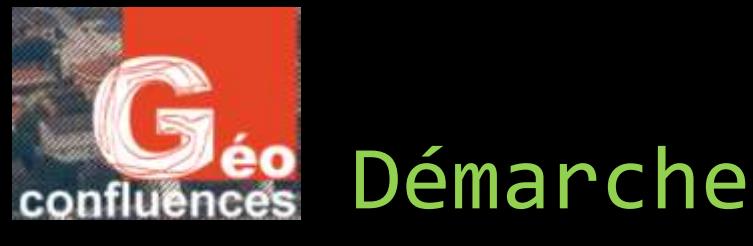

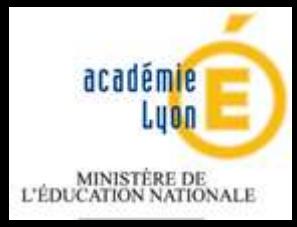

La démarche repose sur la préparation, l'organisation, la réalisation et l'exploitation d'une balade urbaine thématique en s'appuyant sur la démarche proposée par Manuel Appert dans son article.

- En sixième , c'est le professeur qui utilise l'article pour construire sa démarche.
- En seconde , ce sont les élèves qui analysent la démarche du géographe pour ensuite la mettre en œuvre.
- Grâce à l'article, le professeur et les élèves peuvent mettre en évidence : l'intérêt d'un balade urbaine (prise de contact avec un territoire, ressenti, compréhension), les outils nécessaires au géographe (boussole, appareil photo, carte, prise de notes), le récit de la balade (récit géographique dans lequel le géographe raconte et explique).
- Afin de mettre en œuvre, la balade urbaine, nous avons utilisé :
	- L'article de *Géoconfluences* : [Manuel](http://geoconfluences.ens-lyon.fr/doc/typespace/urb1/MetropFaire.htm) [Appert](http://geoconfluences.ens-lyon.fr/doc/typespace/urb1/MetropFaire.htm) [:](http://geoconfluences.ens-lyon.fr/doc/typespace/urb1/MetropFaire.htm) [«](http://geoconfluences.ens-lyon.fr/doc/typespace/urb1/MetropFaire.htm) [Organiser](http://geoconfluences.ens-lyon.fr/doc/typespace/urb1/MetropFaire.htm) [une](http://geoconfluences.ens-lyon.fr/doc/typespace/urb1/MetropFaire.htm) [visite](http://geoconfluences.ens-lyon.fr/doc/typespace/urb1/MetropFaire.htm) [urbaine](http://geoconfluences.ens-lyon.fr/doc/typespace/urb1/MetropFaire.htm) [et/ou](http://geoconfluences.ens-lyon.fr/doc/typespace/urb1/MetropFaire.htm) [virtuelle.](http://geoconfluences.ens-lyon.fr/doc/typespace/urb1/MetropFaire.htm) [L'exemple](http://geoconfluences.ens-lyon.fr/doc/typespace/urb1/MetropFaire.htm) [d'un](http://geoconfluences.ens-lyon.fr/doc/typespace/urb1/MetropFaire.htm) [itinéraire](http://geoconfluences.ens-lyon.fr/doc/typespace/urb1/MetropFaire.htm) [photographique](http://geoconfluences.ens-lyon.fr/doc/typespace/urb1/MetropFaire.htm) [à](http://geoconfluences.ens-lyon.fr/doc/typespace/urb1/MetropFaire.htm) [Stratford](http://geoconfluences.ens-lyon.fr/doc/typespace/urb1/MetropFaire.htm) [à](http://geoconfluences.ens-lyon.fr/doc/typespace/urb1/MetropFaire.htm) [la](http://geoconfluences.ens-lyon.fr/doc/typespace/urb1/MetropFaire.htm) [veille](http://geoconfluences.ens-lyon.fr/doc/typespace/urb1/MetropFaire.htm) [des](http://geoconfluences.ens-lyon.fr/doc/typespace/urb1/MetropFaire.htm) [Jeux](http://geoconfluences.ens-lyon.fr/doc/typespace/urb1/MetropFaire.htm) [Olympiques](http://geoconfluences.ens-lyon.fr/doc/typespace/urb1/MetropFaire.htm) [de](http://geoconfluences.ens-lyon.fr/doc/typespace/urb1/MetropFaire.htm) [Londres](http://geoconfluences.ens-lyon.fr/doc/typespace/urb1/MetropFaire.htm) [en](http://geoconfluences.ens-lyon.fr/doc/typespace/urb1/MetropFaire.htm) [2012](http://geoconfluences.ens-lyon.fr/doc/typespace/urb1/MetropFaire.htm) [»](http://geoconfluences.ens-lyon.fr/doc/typespace/urb1/MetropFaire.htm)
	- Des tablettes tactiles Samsung Tab 2.1 (15 tablettes, soit environ une pour deux élèves)
	- Une application gratuite de géo-localisation sous Android : [ORUXMAPS](http://www.oruxmaps.com/index_fr.html)
	- Un logiciel libre : [MOBAC](http://mobac.sourceforge.net/) (*Mobile Atlas Creator*), version 1.5, pour accès aux images satellites Virtual Earth.
	- [Edugéo,](http://www.edutheque.fr/thematiques/sciences-humaines-et-sociales/partenaire/ign-edugeo.html) [r](http://www.edutheque.fr/thematiques/sciences-humaines-et-sociales/partenaire/ign-edugeo.html)essource Eduthèque pour afficher les traces et les couches d'informations.

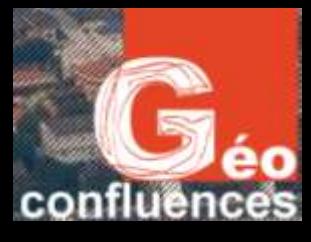

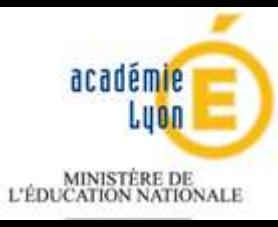

### Phase 1: Préparer la balade

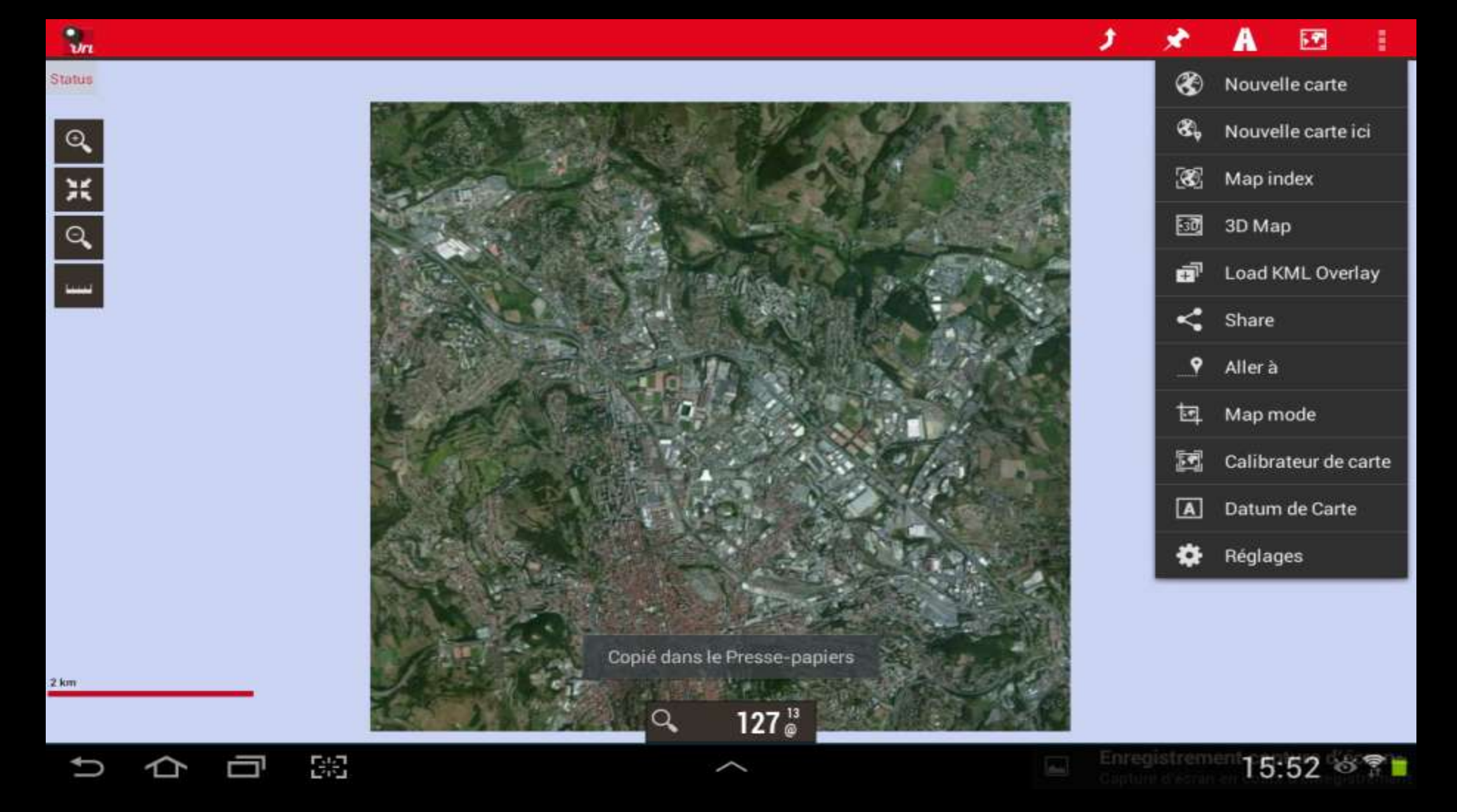

Copie d'écran de l'application Oruxmaps

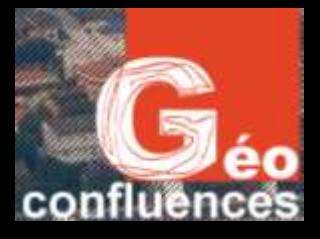

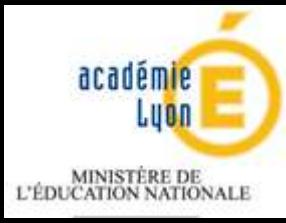

### Phase 1 : Préparer la balade (3 h)

#### **Sixième :**

- Définir la notion d'espace proche : espace vécu / notion d'habiter comme pratique d'un lieu.
- Liste des lieux fréquentés, construction des thèmes et répartition des groupes.
- Prise en main de l'outil (2 h) = 1 h découverte de l'application + 1 h apprentissage du traçage des points.

#### **Seconde :**

- Analyse de l'article : identification du document (nature, auteur, contexte), intérêt d'une balade urbaine et outils ([voir](http://www2.ac-lyon.fr/enseigne/histoire/IMG/pdf/organiser_une_visite_urbaine_etv1.pdf) [fiche](http://www2.ac-lyon.fr/enseigne/histoire/IMG/pdf/organiser_une_visite_urbaine_etv1.pdf) [élève\)](http://www2.ac-lyon.fr/enseigne/histoire/IMG/pdf/organiser_une_visite_urbaine_etv1.pdf).
- Définition des thèmes / prise en main de l'application / recherche sur le site du [GPV](http://www.gpvlyonduchere.org/) [Lyon](http://www.gpvlyonduchere.org/) [Duchère](http://www.gpvlyonduchere.org/) [p](http://www.gpvlyonduchere.org/)our construire l'itinéraire et définir les thèmes / tracé des parcours dans Google Earth afin de mesurer le kilométrage et donc le temps de trajet (< 30 minutes)

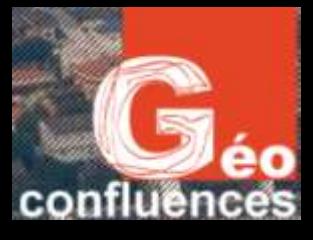

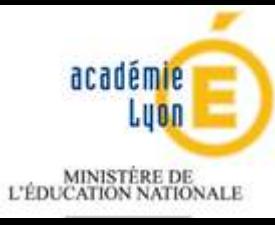

### Préparer la balade

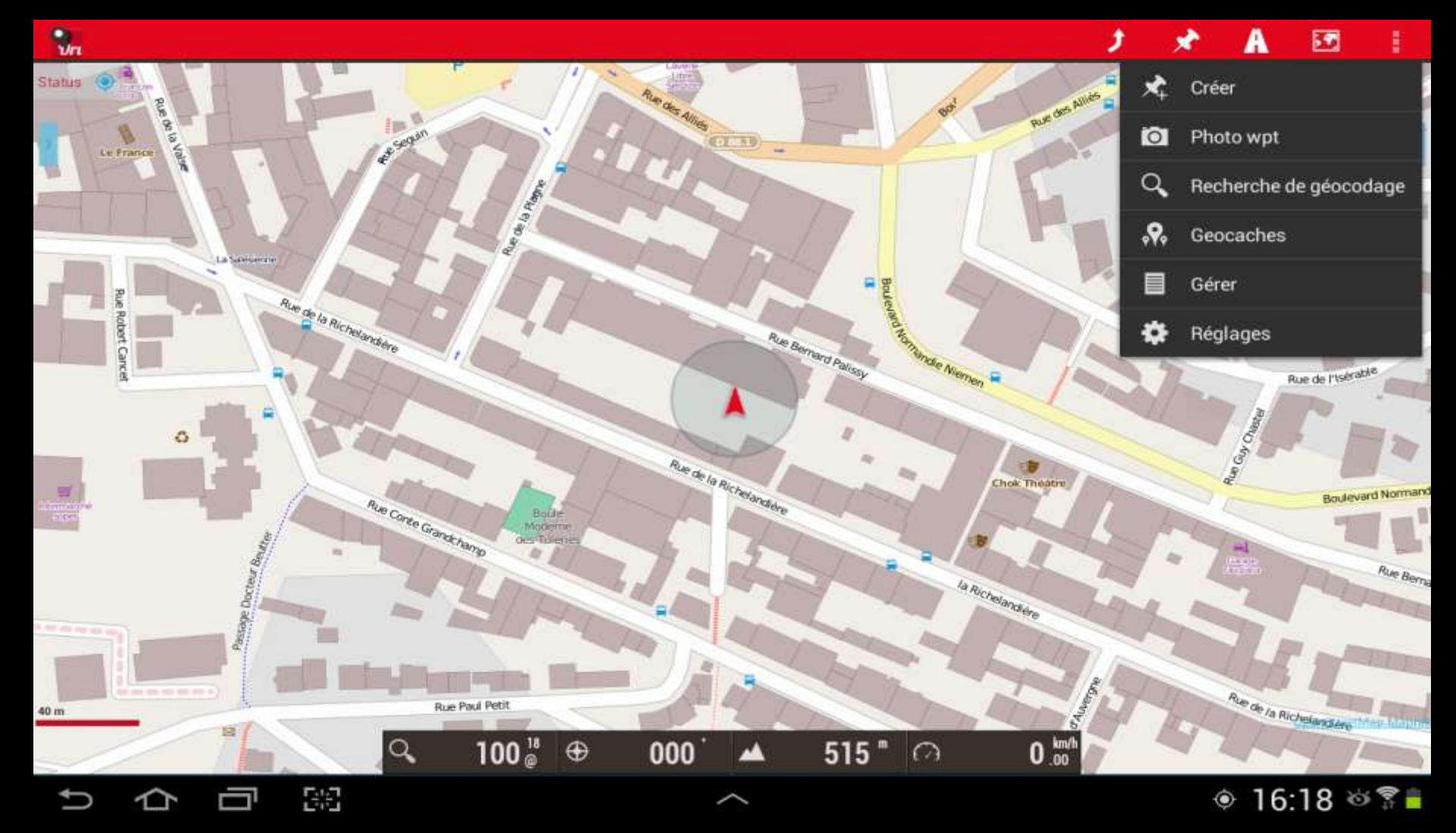

Copie d'écran de l'application Oruxmaps

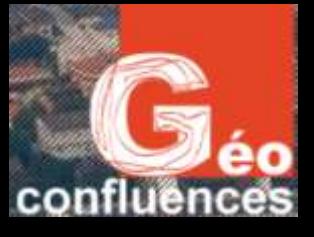

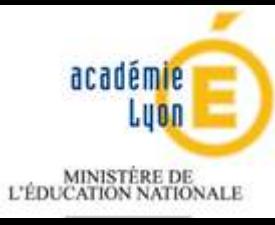

### Préparer la balade

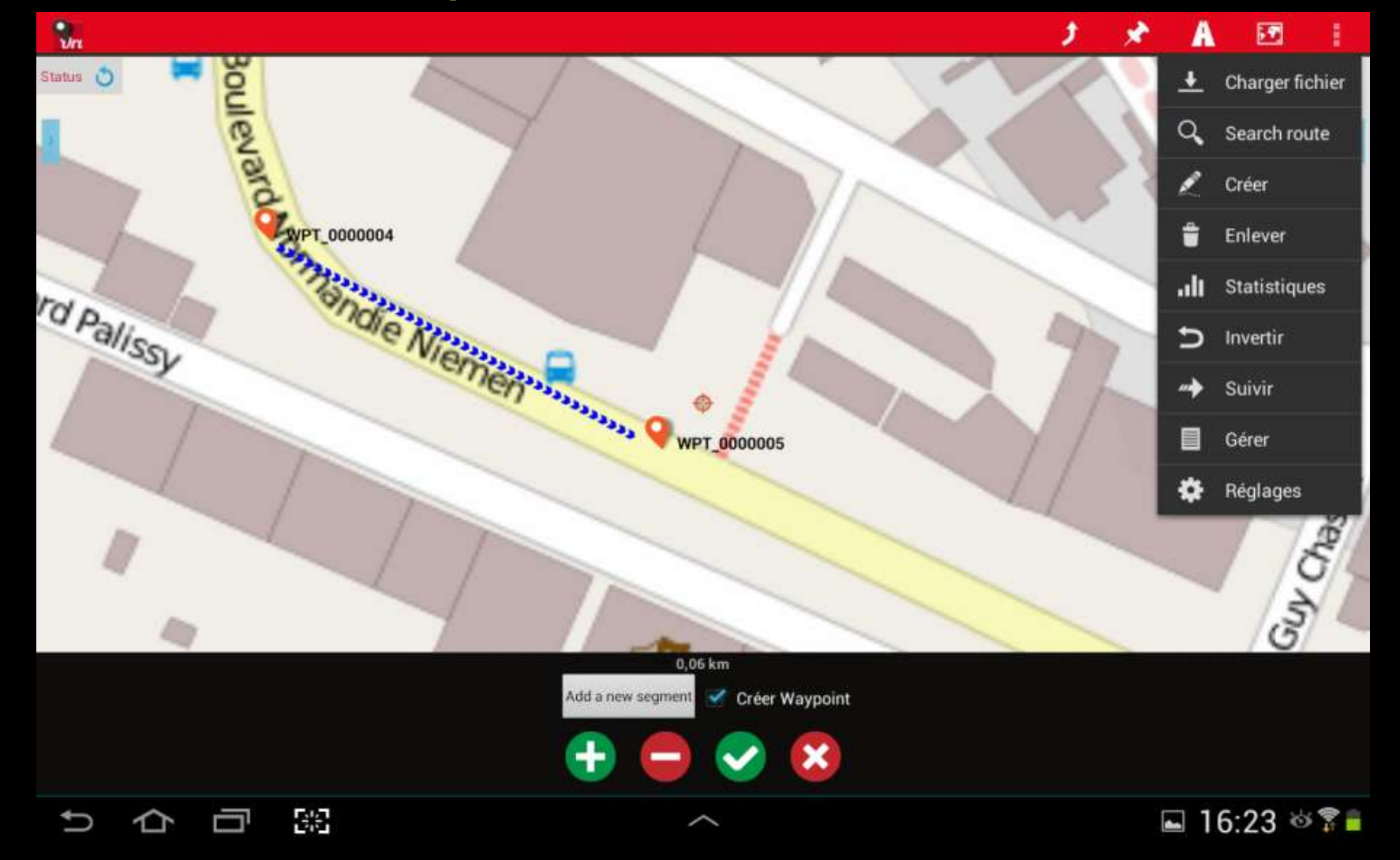

Copie d'écran de l'application Oruxmaps

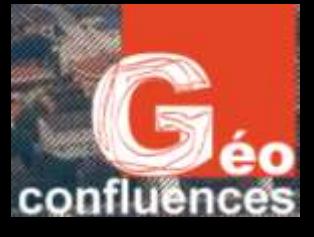

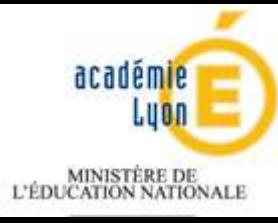

### Préparer la balade

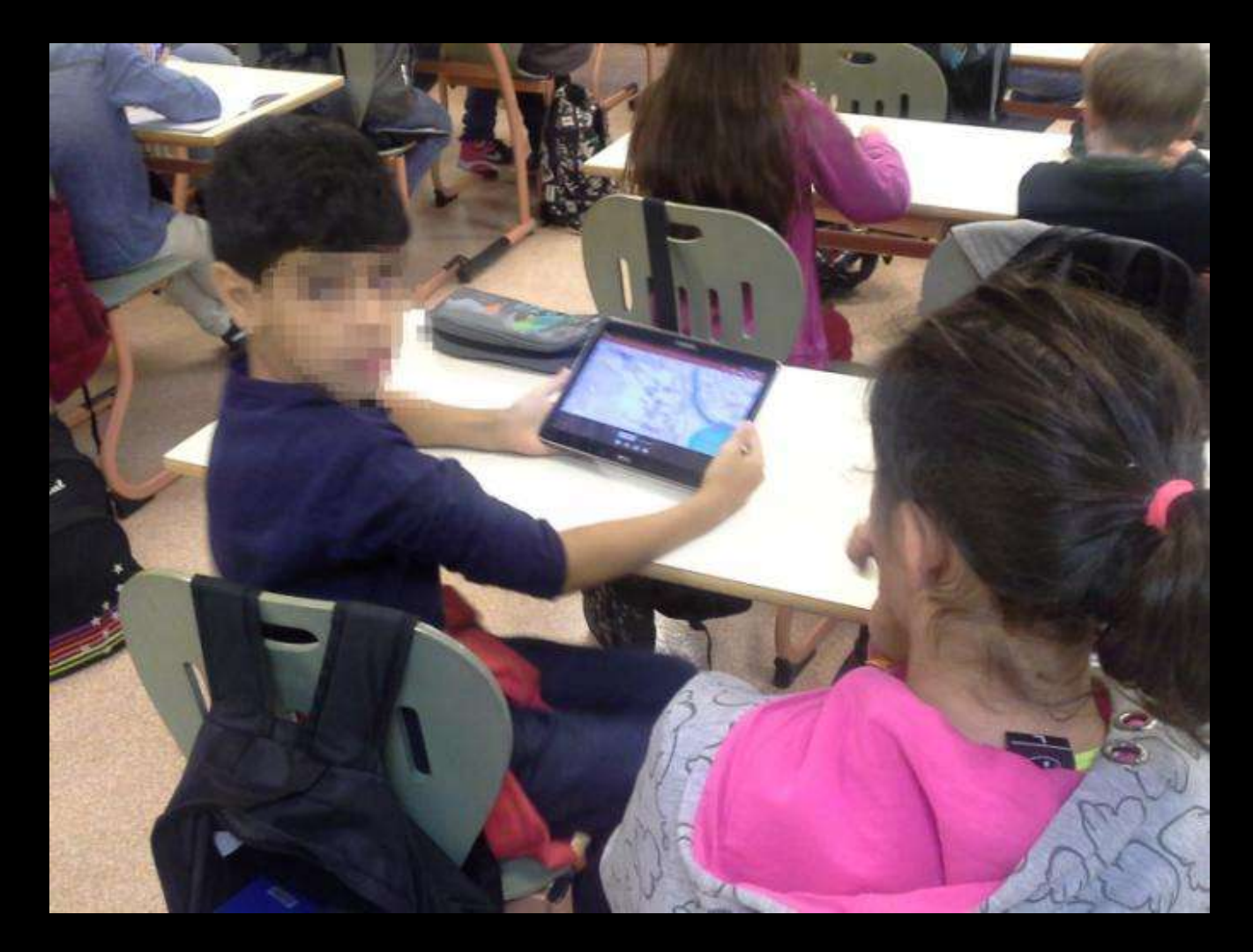

**La classe de sixième : prise en main des tablettes**

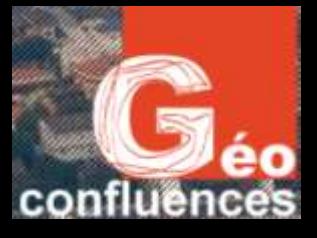

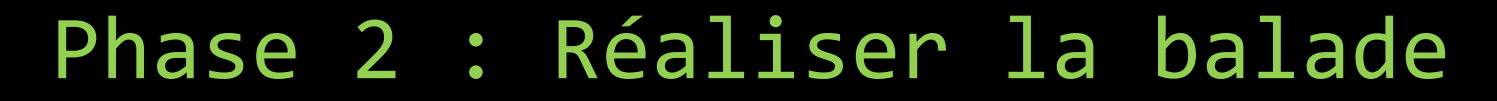

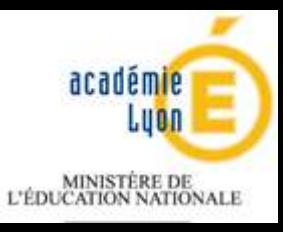

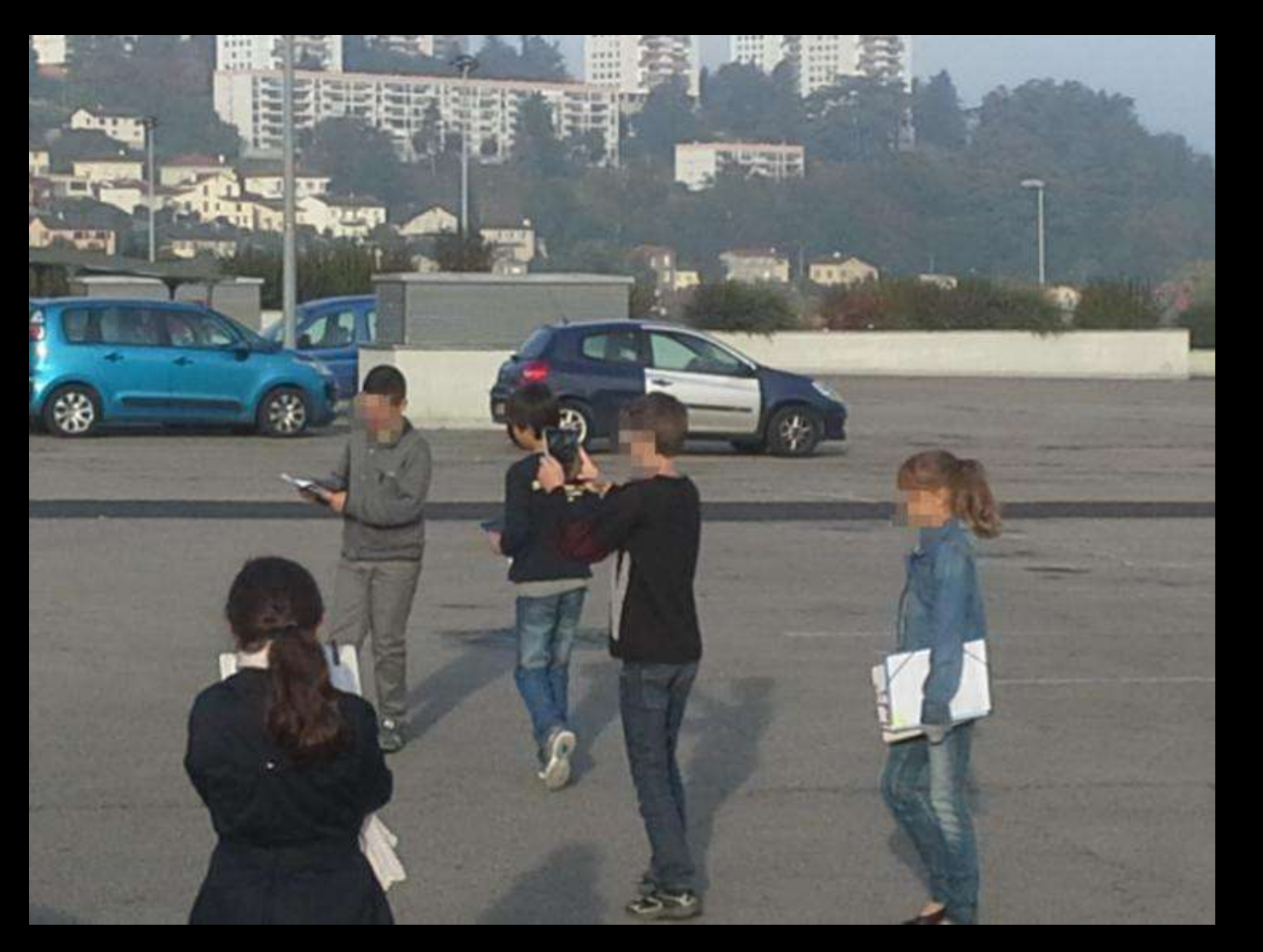

**La classe de seconde : balade urbaine à la Duchère**

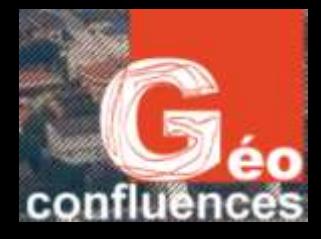

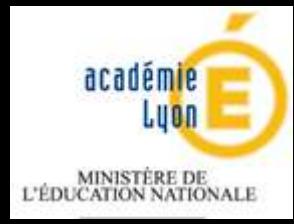

### Phase 2 : Réaliser la Balade

Pour les élèves de sixième ou de seconde, la réalisation de la balade repose sur la même organisation.

Les élèves sont répartis par groupe thématique : transports, habitat, environnement, espaces publics, commerces…..

Les élèves disposent sur leur tablette de 3 couches d'information accessibles hors-ligne (sans connexion internet) car chargées dans Oruxmaps au préalable par le professeur (voir le tutoriel) :

- \* *Un plan (type Openstreetmap)*
- *\* Une image satellite de 2012 (Duchère), 2010 (Saint-Etienne)*
- *\* Une carte topographique IGN 1/25 000 de 2008 de la zone visitée.*

#### **NB : Les couches sont géo-référencées.**

Les élèves activent le GPS et enregistrent leur parcours via Oruxmaps. Pendant le parcours, ils prennent des photos qui sont géolocalisées dans l'application. Les élèves prennent également des notes sur leur parcours. Le parcours des élèves de seconde dure environ 30 minutes pour 1.5 km . D'une distance de 4 kms environ, le parcours dure 3 heures pour les élèves de sixième .

NB : Il est important d'être à l'écoute des propos, des interrogations des élèves tout au long du parcours. Ceux-ci souvent intéressants **pourront être exploités en classe après la balade.**

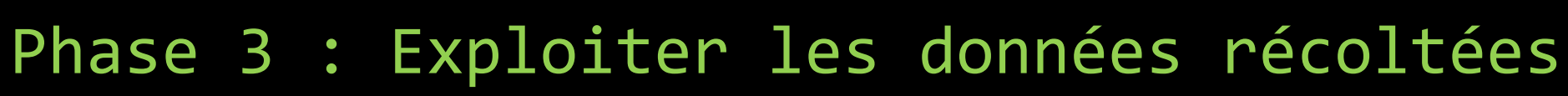

confluences

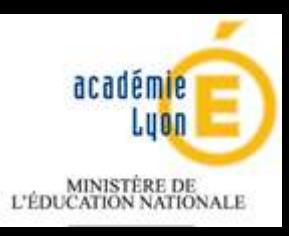

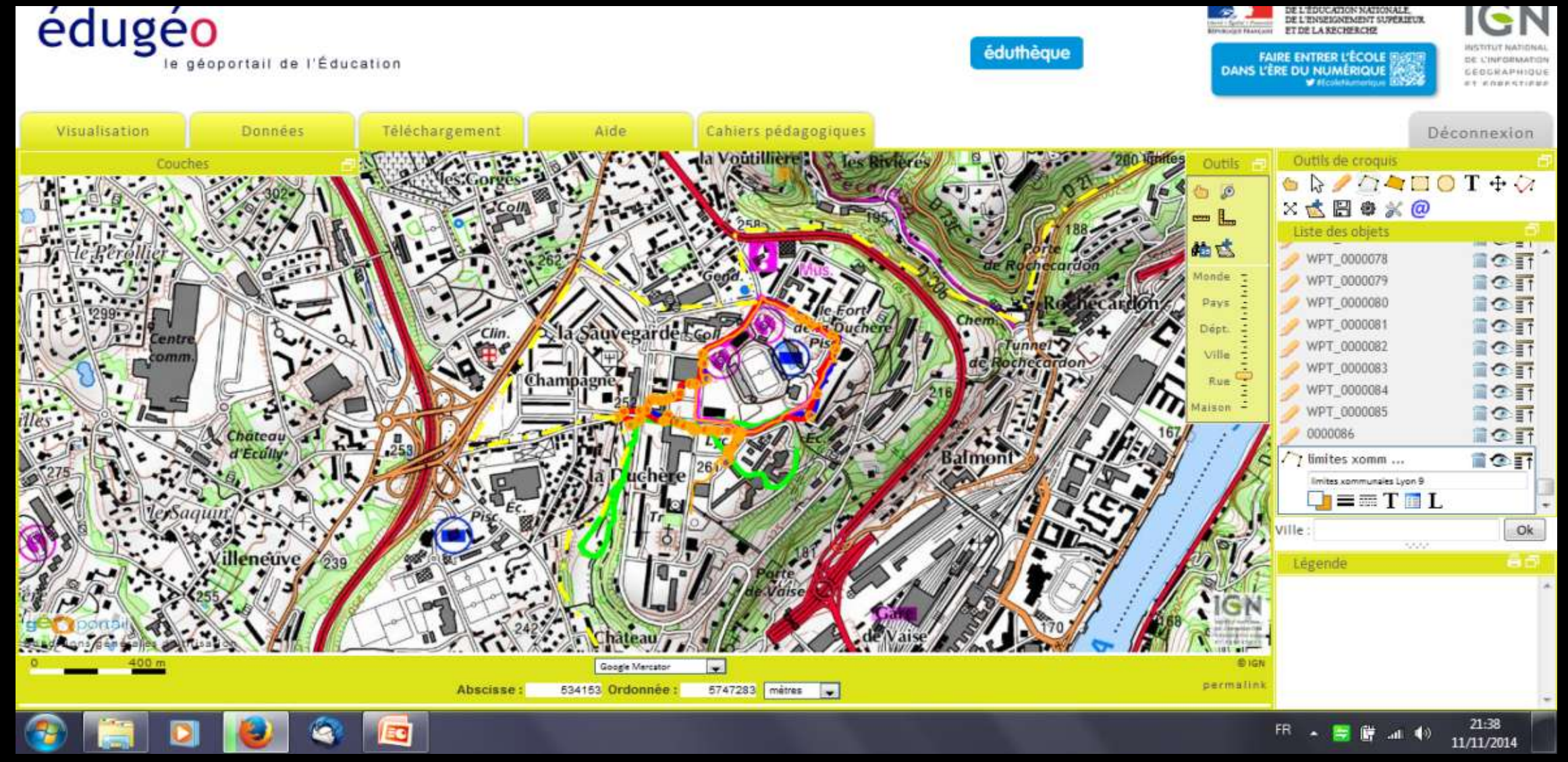

#### **Les Les traces représentées sur Edugéoo**

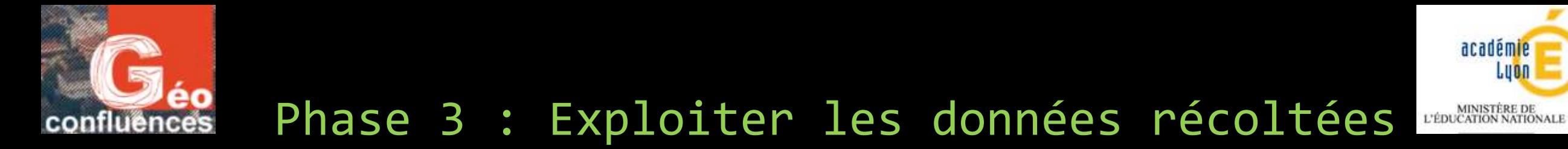

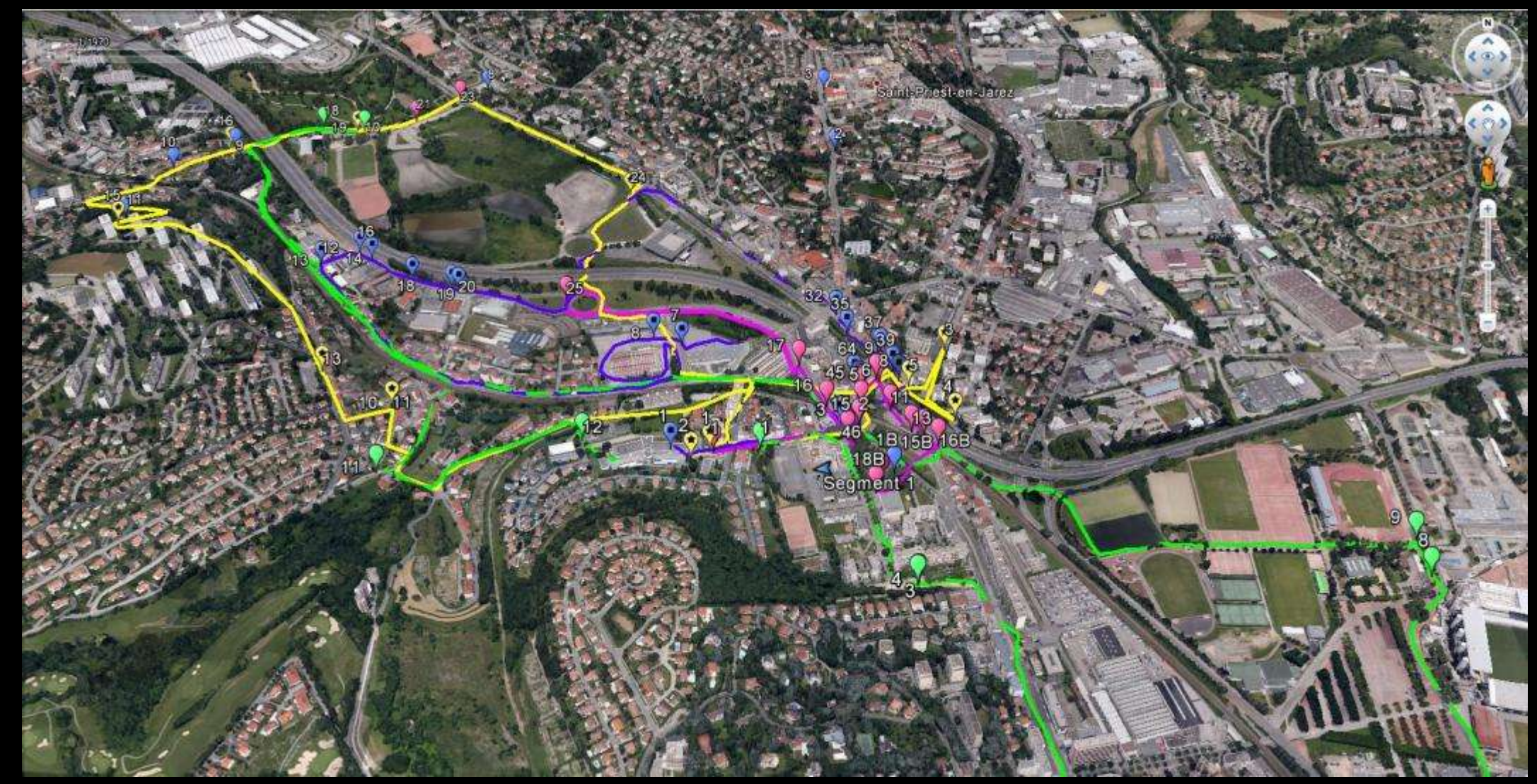

**Les traces représentées sur Google Earth**

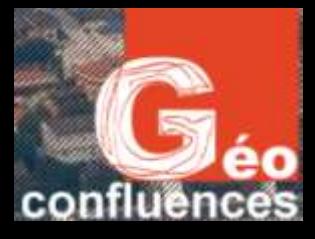

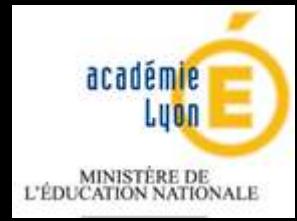

# Phase 3 : Exploiter les données récoltées

Il faut compter 2 à 3 h avec les élèves pour réaliser cette phase.

- Au préalable, le professeur récupère les traces et les photos (*waypoint*) des élèves afin de les intégrer soit dans Edugéo, soit dans Google Earth.
- Les traces enregistrées dans Oruxmaps sont exportables vers Edugéo et/ou Google Earth. L'intérêt est de pouvoir afficher les traces réalisées par les élèves pendant leur parcours et d'y placer les photos interactives géo-localisées.
	- Pour Edugéo : il faut exporter les traces en kml et les waypoints en gpx
	- Pour Google Earth, une seule exportation en kml est nécessaire.
- L'utilisation d'Edugéo via la plateforme Eduthèque présente plusieurs intérêts. En effet, de nombreuses couches d'information sont disponibles : image aérienne, carte topographique, cadastre….mais également des données importantes sur Lyon (carte topographique de 1947, image aérienne de 1965 etc….). Ces couches d'information permettent d'analyser les données récoltées.

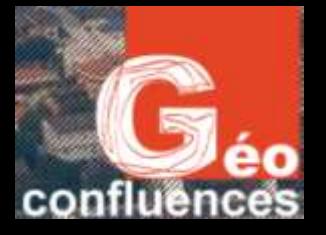

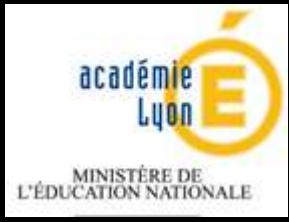

## Phase 3 : Exploiter les données récoltées

**En sixème, pour exploiter les données, il s'agit de** :

- montrer les traces
- trier les photos (étape indispensable car les élèves ont tendance à prendre beaucoup de clichés inutilisables)
- réaliser un croquis pour raconter et expliquer la balade urbaine

#### **En seconde, pour exploiter les données, il s'agit de :**

- raconter et expliquer sur un mode géographique avec un retour sur le récit de Manuel Appert
- en groupe : construire un plan pour structurer le récit / sélectionner les photos (1/2h en accompagnement personnalisé)
- en individuel : rédiger le récit explicatif (1 h en accompagnement personnalisé)
- changer de langage : du récit explicatif au croquis de géographie (1 h 30 en accompagnement personnalisé)
	- Afficher l'ensemble des traces de la classe (5 thèmes)
	- Travailler à partir des données du Géoportail
	- Réaliser le croquis (voir fichier joint)

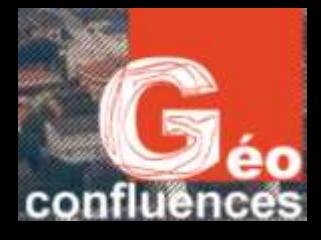

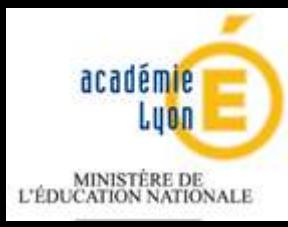

# Enjeux et perspectives

- **Enjeu 1 : construire des notions en géographie**
- Habiter / territoire/ espace vécu
- Mobilités / inter-modalité / réseaux / pôles
- Centralité
- Requalification urbaine
- Formes urbaines
- Frontière / Limite
- Développement / Développement Durable

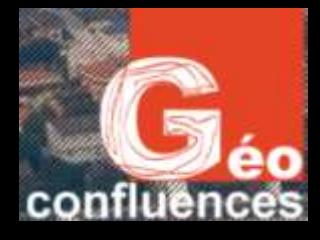

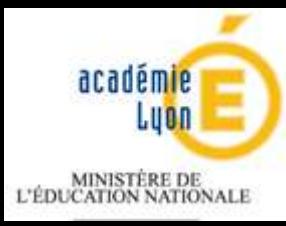

# Enjeux et perspectives

### **Enjeu 2 : Travailler des capacités en géographie**

Localiser

Situer

Décrire / nommer en utilisant un vocabulaire géographique

Raconter

Expliquer

Construire un croquis

### **Enjeu 3 : Utiliser les outils du géographe**

Transposition didactique de démarches « universitaires »

### **Enjeu 4 : Gérer les implicites / les imprévus**

La démarche entraîne de nombreux imprévus et implicites très riches qu'il faut attraper sur le moment et expliciter avec les élèves ensuite.

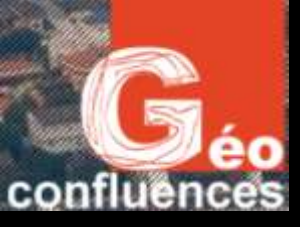

### Enjeux et perspectives Le schéma ci-dessous présente les enjeux et la place du professeur

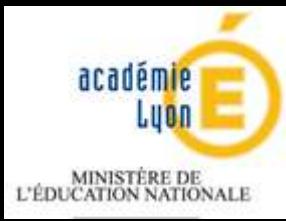

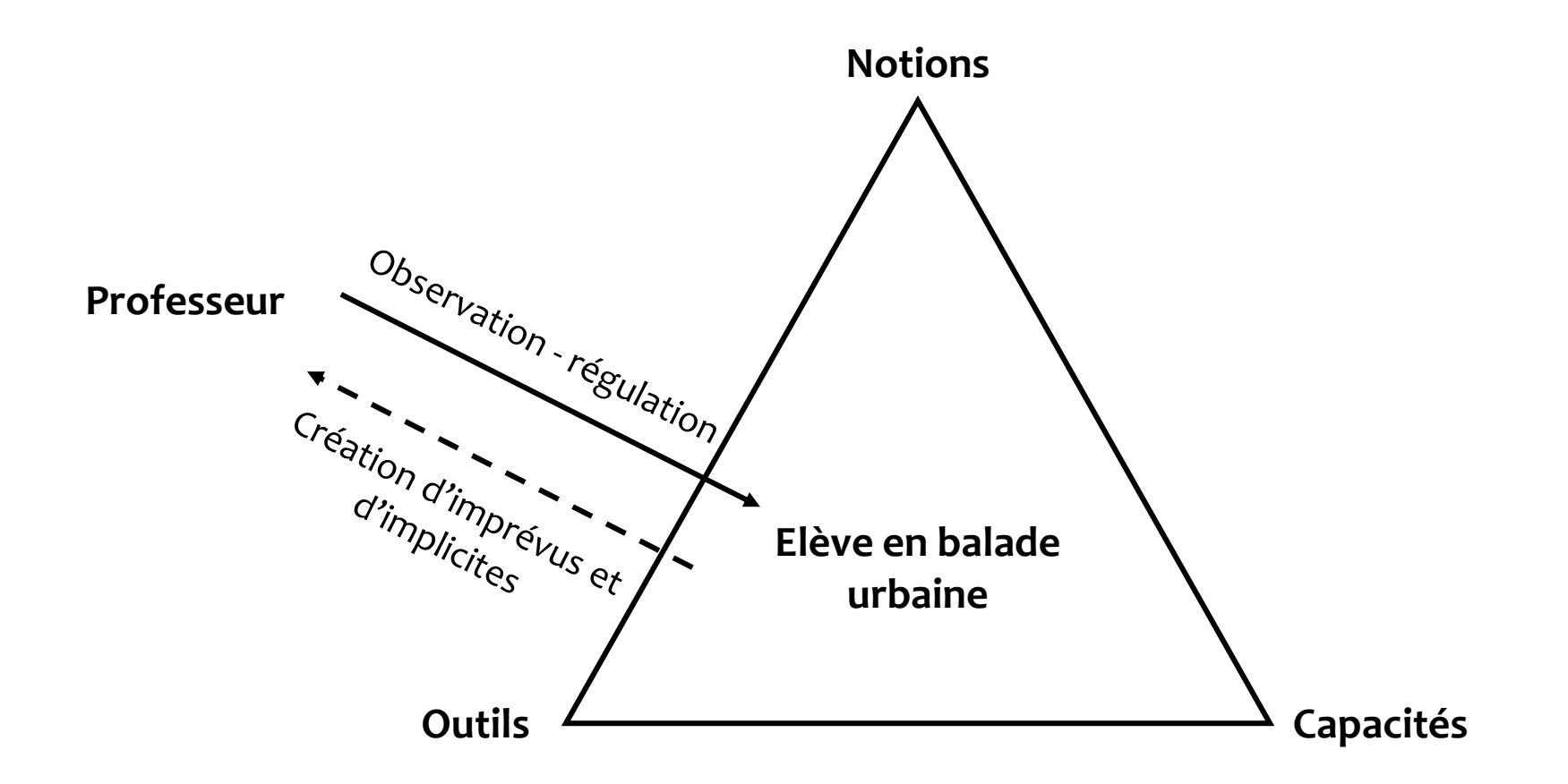